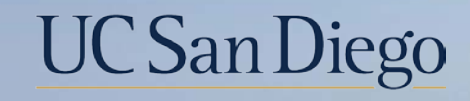

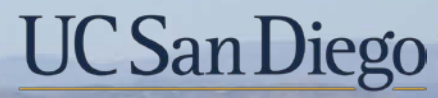

#### **Health Sciences**

# **Micro Learning:** Final Pay 6/7/22

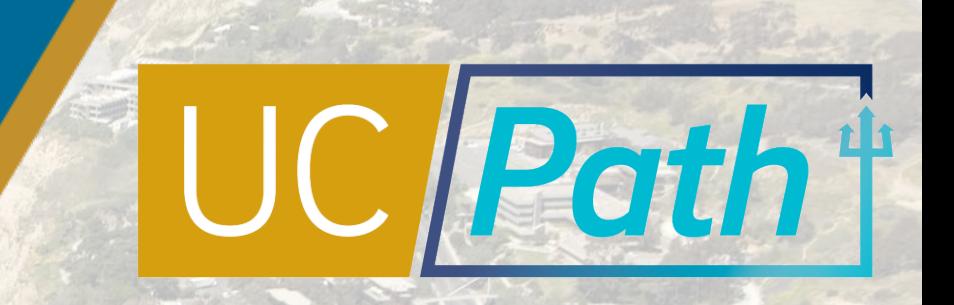

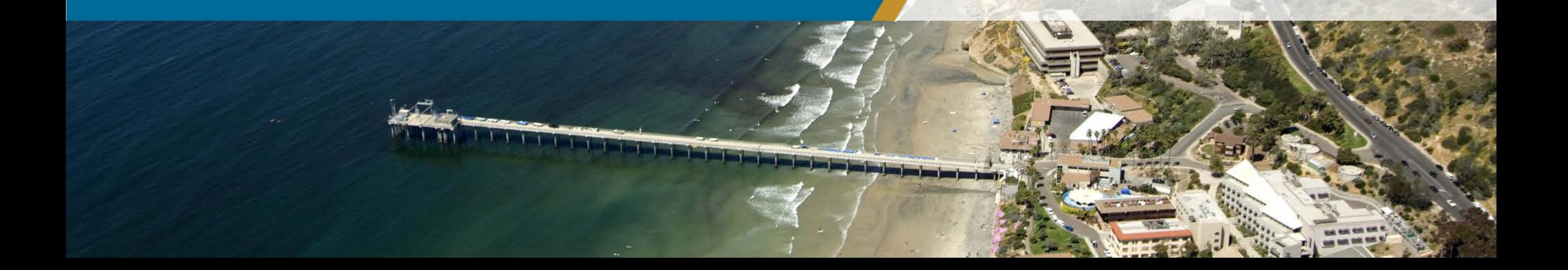

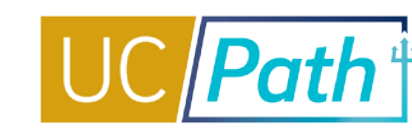

**Determine if you need to submit** a final pay request

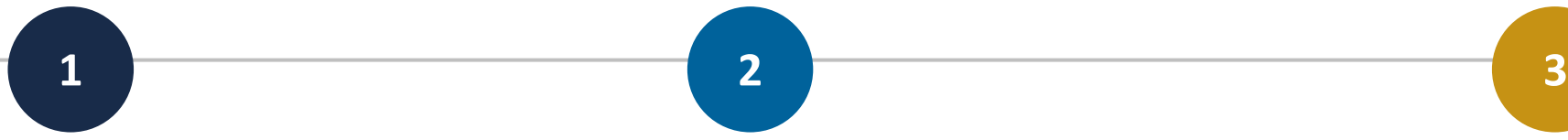

Situations that require a Final Pay request:

- Involuntary Termination
- Employee is represented and off cycle final pay is part of their contract
- Employee has accruals that need to be paid out
- Employee is unable to report all hours worked/leave used in Time & Attendance

Double check that the Termination/Retirement Template is **locally approved**

• You will need the transaction number for the initiator comments on the Final Pay request

Have **information ready**  to complete the final pay request, including:

- Empl ID
- Empl record number
- Earnings Dates
- Final Pay Comments Template:
	- Last Day on Paid Status: MM/DD/YYYY
	- Termination Transaction ID:
	- Auto Termination Date:
	- New Outstanding Balances:

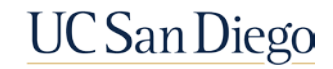

2

## Final Pay Request

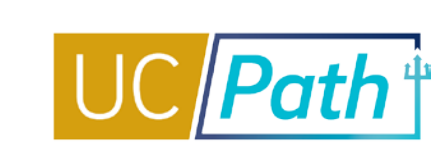

3

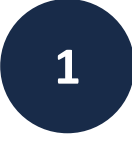

#### Select Payroll Request type: **Final Pay**

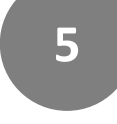

### Enter data in the **Earnings Tab**

For non exempt employees enter hours day by day. For exempt employees enter Salary % field. Salary %= (Standard Hours associated with Earnings Dates / Total Working Hours for the Month) x FTE

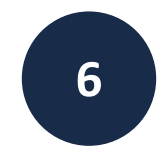

Enter data in the **Leaves Tab** and check the Pay Out Accruals box, if applicable

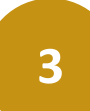

**2**

Enter the **Employee ID** and select the **Employment Record Number** 

Select **Termination Type**

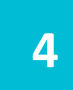

#### Review the **Off-Cycle** check box

You cannot check or uncheck this box. It will default based on the termination type and whether the employee is represented – for off cycle final pay all earnings must be included on the earnings tab because the system will not be able to refer to the on-cycle time files.

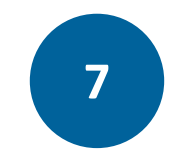

#### Enter **Comments** and click **Submit**

- Last Day on Paid Status: MM/DD/YYYY
- Termination Transaction ID:
- Auto Termination Date:
- New Outstanding Balances:

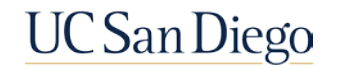

Next Steps

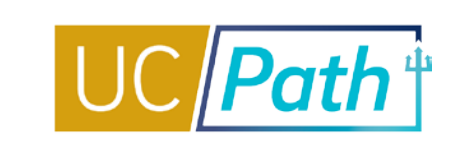

Check the **Off-cycle Dashboard** on UCPath Online to monitor the status of the final pay request

Check the **Review Paycheck Summary** Page to see finalized payment details the employee will receive

• Processing is daily except for UC holidays and Pay Confirm days

- Payroll Requests (E -078) received by 2:00pm will be processed on the next business day
- Payroll Requests (E -078) received after 2:00pm will be processed within two business days
- Check issue date will be 2 days from processing date
- Pay will be received however the employee normally receives pay (direct deposit or paper paycheck)

**1 2**

• Available the day after the Pay Confirm Date listed on the Payroll Processing Calendar for the applicable pay period

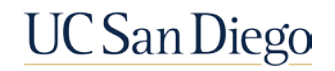

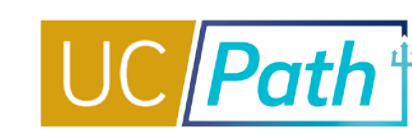

#### **[UC San Diego Job Aids and Quick References](https://ucpath.ucsd.edu/transactors/job-aids.html) <b>DEPART Help Site for Transactional Users**

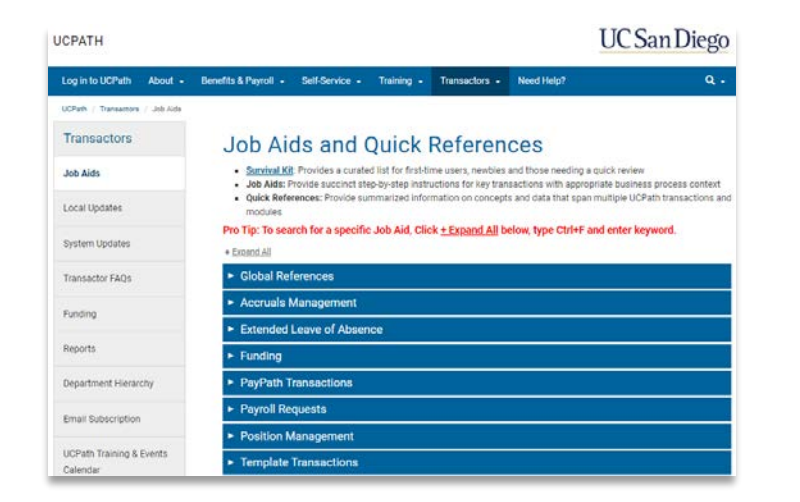

- **[How to Request Final Pay for Exempt Employees](https://ucsdcloud-my.sharepoint.com/:b:/g/personal/ucpathproject_ucsd_edu/EVNwNX0p6jBHqz0DWcrh3csBShs-HRI2cDGMsOKZ-6QsMQ)**
- **[How to Request Final Pay for Non-Exempt Employees](https://ucsdcloud-my.sharepoint.com/:b:/g/personal/ucpathproject_ucsd_edu/EeGZWfMBAodNkaZYHevJjFEBicFRMwmb8q-b1zJi1J_zIw)**

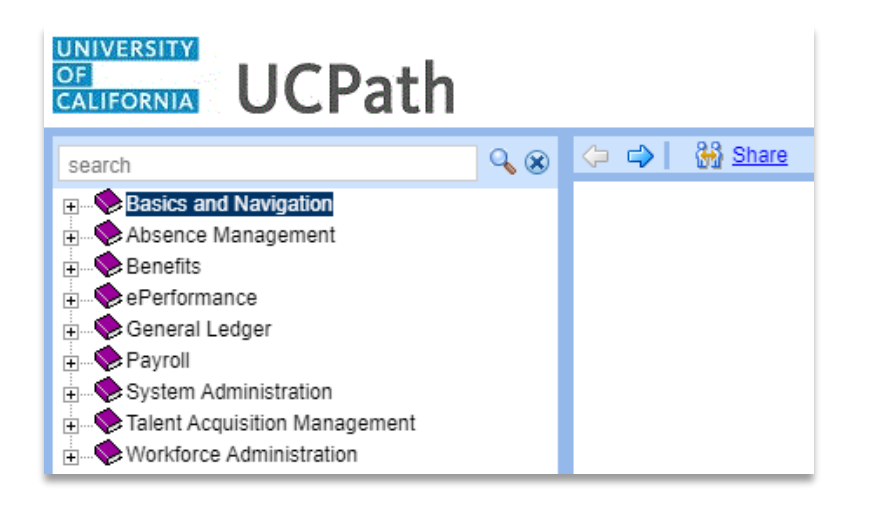

[Submit Final Pay Request](https://sp.ucop.edu/sites/ucpathhelp/LocationUsers/LOCplayer/index.html?Guid=6f3fec10-e81f-42a5-b3b2-5d512ca872f9) **[Approve Final Pay Transaction](https://sp.ucop.edu/sites/ucpathhelp/LocationUsers/LOCplayer/index.html?Guid=01b7a025-1eac-4be2-904c-5958dfbce3a4)** [Job Aid: Termination and Final Pay](https://sp.ucop.edu/sites/ucpathhelp/LocationUsers/LOCplayer/index.html?Guid=3b8647a4-c914-498c-84d7-90ed05c2b0d0)

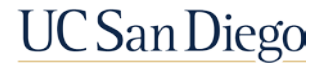

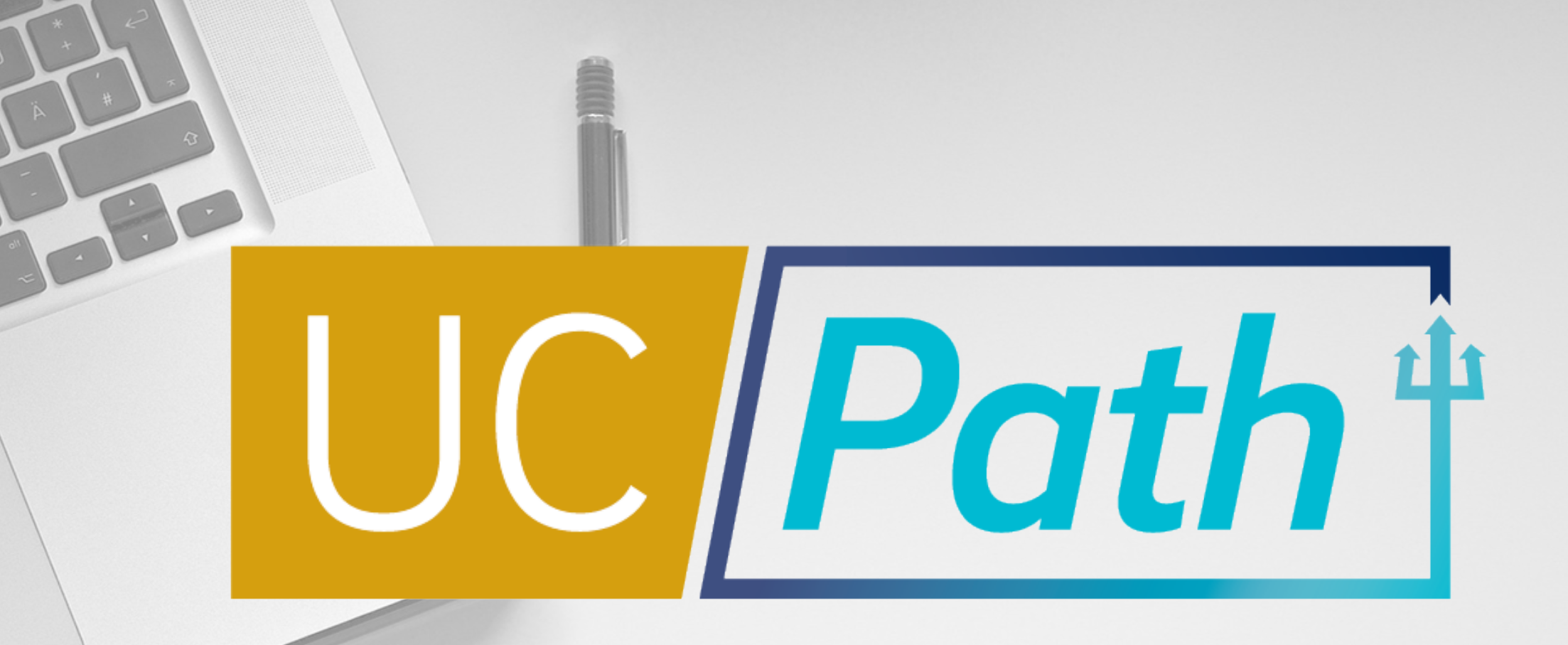

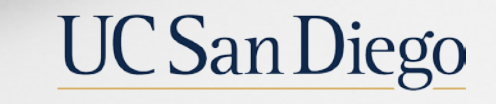

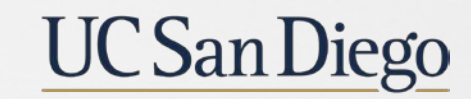

**Health Sciences**